# **Exposing Designer Services via API Management**

For xUML services that have been deployed from the Designer as a container, secured endpoints are created automatically. However, these services are only usable internally and are not exposed to users outside the company. If you want to make them available to others, you can publish them via **Scheer PAS** *API Management* and restrict their usage with additional policies.

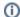

The following explanations apply to xUML services without user context (forms or role check).

# Managing the Designer Service

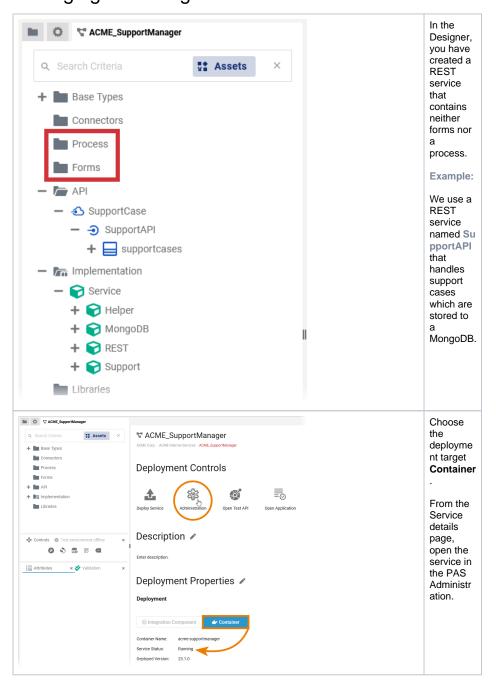

### On this Page:

- Managing the Designer Service
- Configuring Your API

# Related Pages:

- Getting Started
  - The Concepts of API Management
  - API Types: Public vs. Private
  - Working With the API Management
- APIs
- Creating an API
- Importing APIs
- Publishing an API
- 0
  - Creating a Plan
- Policies

### **Related Documentation:**

- Administration Guide
  - Controlling Containerized xUML Services

In the Administration, you can access the service details, which also contain the information about the service endpoints. Use **Import API** to transfer the endpoint to API Management:

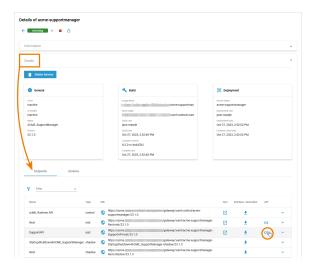

You are now redirected to API Management and a wizard will guide you through the creation of the API (refer to Creating an API for a step-by-step guide).

# Configuring Your API

You imported the API to API Management, because you want to make it (publicly) available for others to consume. If you want to control the use of your API, differentiate between access groups and benefit from various metrics, we recommend creating a private API (refer to API Types: Public vs. Private for further details).

Example: Our example service handles support cases. The API should be usable by two different access groups:

- Users with limited permissions who can only create support tickets.
- Support administrators who can create and manage support tickets.

Therefore we choose to create a private API with two different plans.

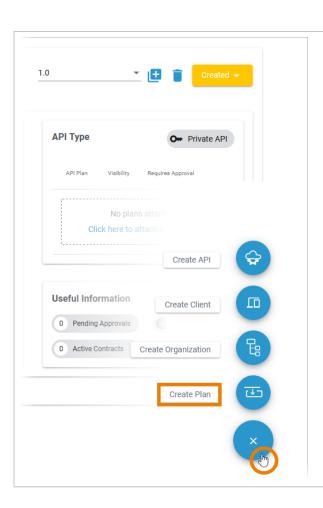

No matter where you are in the API Managemen t, the **Create** 

button is always displayed at the bottom right and opens the creation menu.

Open the menu and click Create Plan to add a new plan.

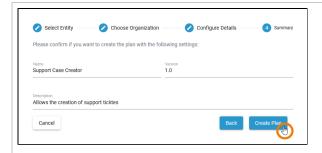

Follow the wizard through some simple steps. You need to...

- ... select the organiz ation in which the plan should be created.
- Enter a name for the plan.
- Enter a version for the plan.

You can also enter a description, but this is optional.

## Example:

We create a plan for our first use case (users with limited permissions ).

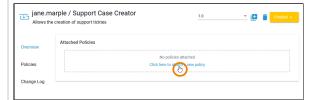

If you want to create plans for users with limited access, you have to assign appropriate policies.

On a newly created plan, you can use the link Click here to attach a new policy in the Overview tab. You can also switch to tab Polici es and add your policies here.

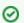

| E<br>x<br>p<br>e<br>rt<br>A<br>d<br>v<br>i<br>ce |  |
|--------------------------------------------------|--|
|                                                  |  |
|                                                  |  |
|                                                  |  |
|                                                  |  |

Got opagePolicyConfiguration for an overview on all policies supported by **ScheerPS** 

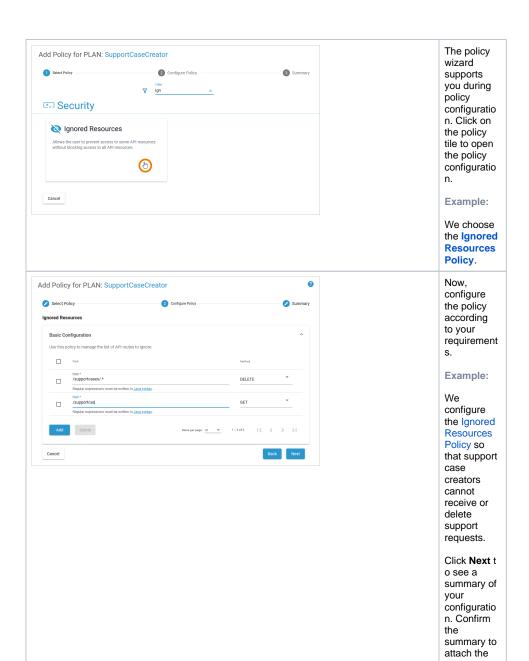

policy.

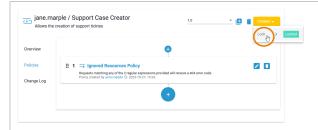

The policy is added to the plan, you are now able to lock it.

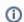

O nl y lo c k e d pl а n S С а n b е u s e d b y A P ls in t h е 0 r g a ni z a ti 0 n . R e f е r t 0 L 0 c ki n g a P lan 0 r d е t ai ls.

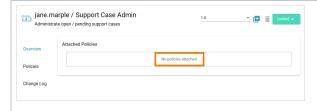

In the same way, we create a second plan for support case administrato

Administrators don't have any restrictions because they should be able to access all support tickets. Therefore, their plan has no policies assigned.

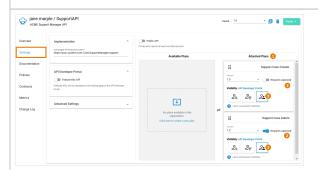

Now, you need to assign the plans to your API. Go to the API details page, open tab **Settings** and do the following:

- 1. Attach the plans you want to use with drag & drop.
- drop.
  2. Set Re quire Appro val for the plans that are not to be available to everyone.
- 3. Choos e the visibilit y of the plans.

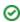

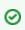

E x p e rt A d v i ce Readmoreabout the visibility concept on pageTheConcepts of APIM an agement.

Example:

# 1. Attach: We want to use both created plans, so both are attache d to the API. 2. Require Appro

Appro val: Ev eryone should be able to use the API for suport ticket creatio n, but we want to approv e the users with admin permis sion. Theref ore, the usage of plan Suppor t Case Admin needs approv al.

3. Visibili
ty:
Both
plans
should
be
visible
to all

visitors of the API Develo per Portal.

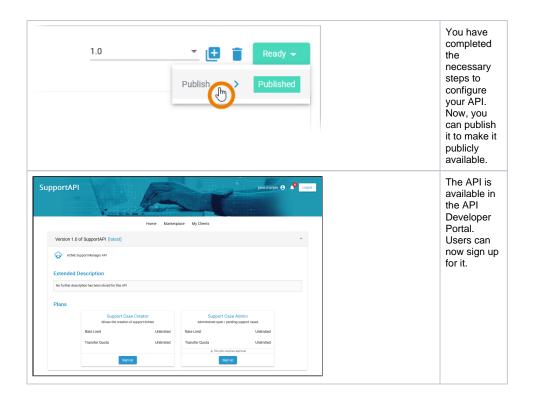